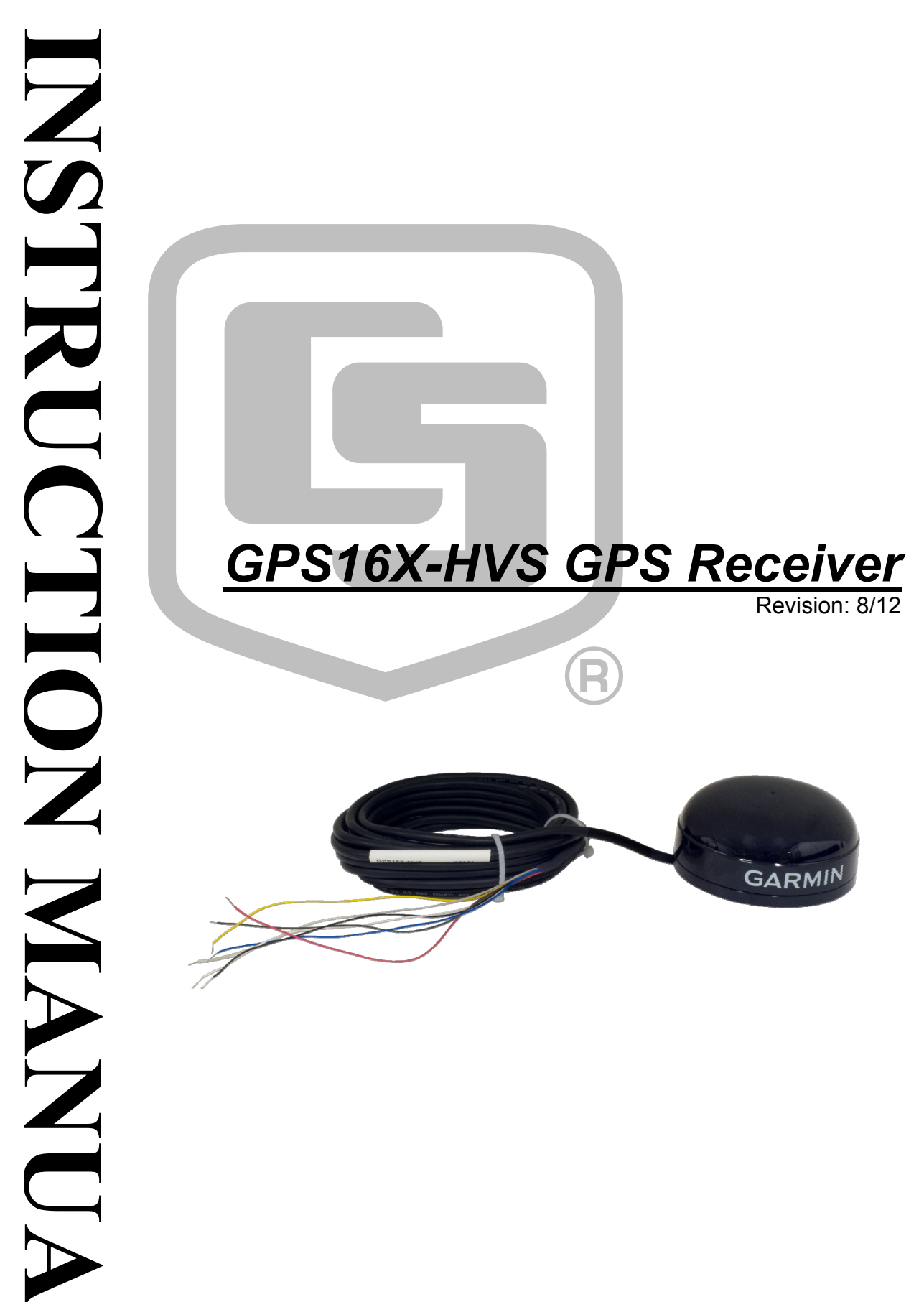

Copyright © 2003-2012 Campbell Scientific, Inc.

# *Warranty*

"PRODUCTS MANUFACTURED BY CAMPBELL SCIENTIFIC, INC. are warranted by Campbell Scientific, Inc. ("Campbell") to be free from defects in materials and workmanship under normal use and service for twelve (12) months from date of shipment unless otherwise specified in the corresponding Campbell pricelist or product manual. Products not manufactured, but that are re-sold by Campbell, are warranted only to the limits extended by the original manufacturer. Batteries, fine-wire thermocouples, desiccant, and other consumables have no warranty. Campbell's obligation under this warranty is limited to repairing or replacing (at Campbell's option) defective products, which shall be the sole and exclusive remedy under this warranty. The customer shall assume all costs of removing, reinstalling, and shipping defective products to Campbell. Campbell will return such products by surface carrier prepaid within the continental United States of America. To all other locations, Campbell will return such products best way CIP (Port of Entry) INCOTERM® 2010, prepaid. This warranty shall not apply to any products which have been subjected to modification, misuse, neglect, improper service, accidents of nature, or shipping damage. This warranty is in lieu of all other warranties, expressed or implied. The warranty for installation services performed by Campbell such as programming to customer specifications, electrical connections to products manufactured by Campbell, and product specific training, is part of Campbell's product warranty. CAMPBELL EXPRESSLY DISCLAIMS AND EXCLUDES ANY IMPLIED WARRANTIES OF MERCHANTABILITY OR FITNESS FOR A PARTICULAR PURPOSE. Campbell is not liable for any special, indirect, incidental, and/or consequential damages."

# *Assistance*

Products may not be returned without prior authorization. The following contact information is for US and international customers residing in countries served by Campbell Scientific, Inc. directly. Affiliate companies handle repairs for customers within their territories. Please visit *www.campbellsci.com* to determine which Campbell Scientific company serves your country.

To obtain a Returned Materials Authorization (RMA), contact CAMPBELL SCIENTIFIC, INC., phone (435) 227-9000. After an applications engineer determines the nature of the problem, an RMA number will be issued. Please write this number clearly on the outside of the shipping container. Campbell Scientific's shipping address is:

#### **CAMPBELL SCIENTIFIC, INC.**

RMA#\_\_\_\_\_ 815 West 1800 North Logan, Utah 84321-1784

For all returns, the customer must fill out a "Statement of Product Cleanliness and Decontamination" form and comply with the requirements specified in it. The form is available from our web site at *www.campbellsci.com/repair*. A completed form must be either emailed to *repair@campbellsci.com* or faxed to (435) 227-9106. Campbell Scientific is unable to process any returns until we receive this form. If the form is not received within three days of product receipt or is incomplete, the product will be returned to the customer at the customer's expense. Campbell Scientific reserves the right to refuse service on products that were exposed to contaminants that may cause health or safety concerns for our employees.

# *Table of Contents*

*PDF viewers: These page numbers refer to the printed version of this document. Use the PDF reader bookmarks tab for links to specific sections.* 

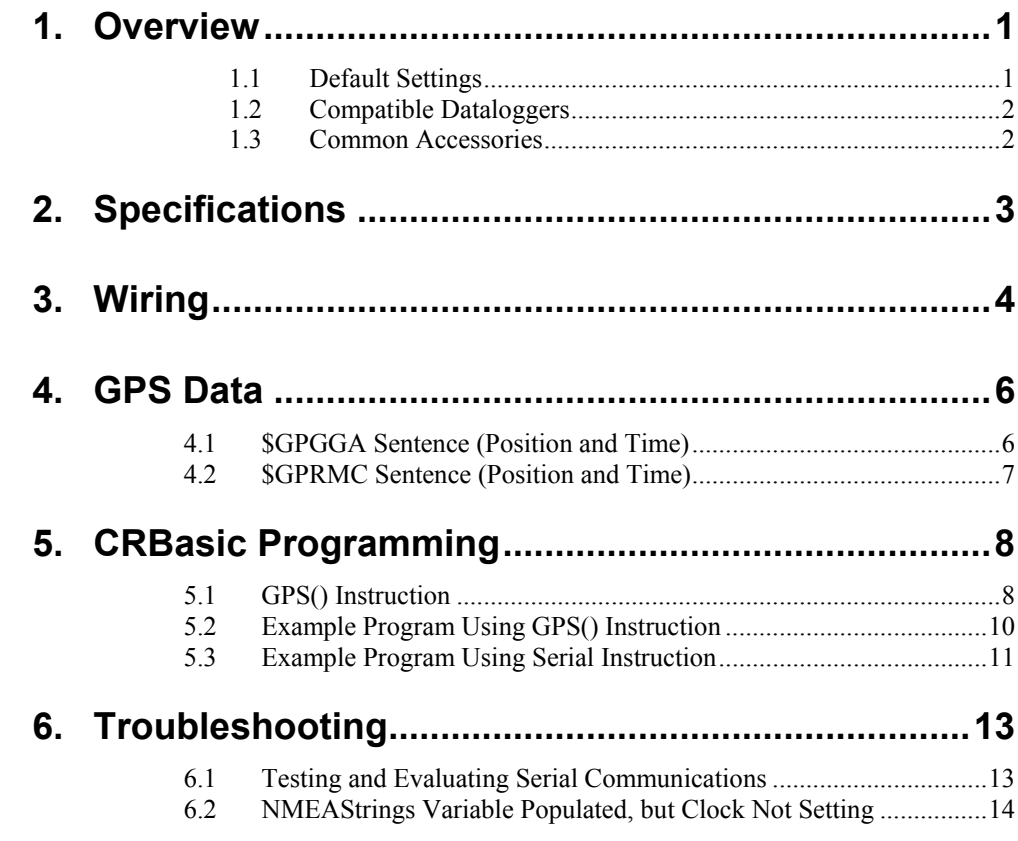

## *Appendices*

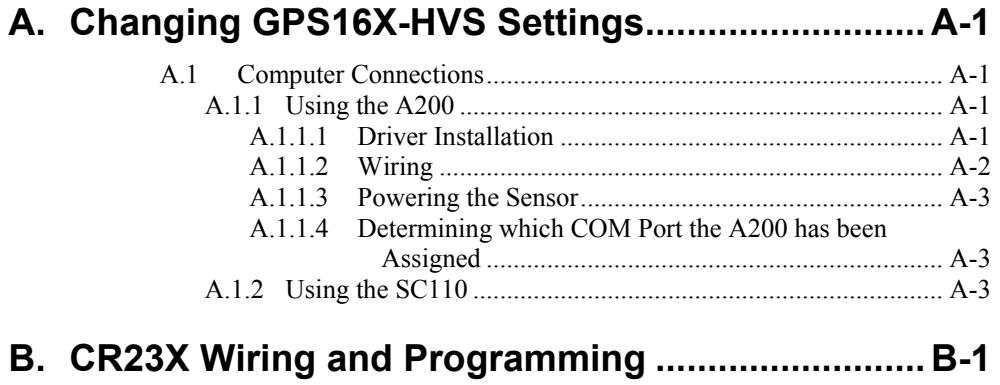

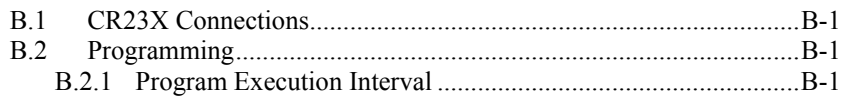

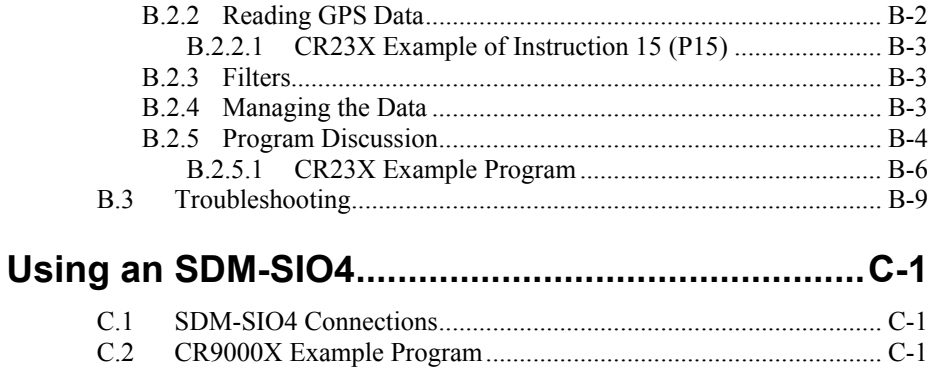

## **Figures**

C.

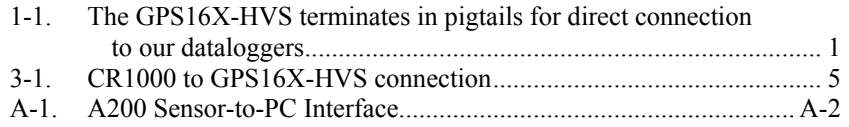

## **Tables**

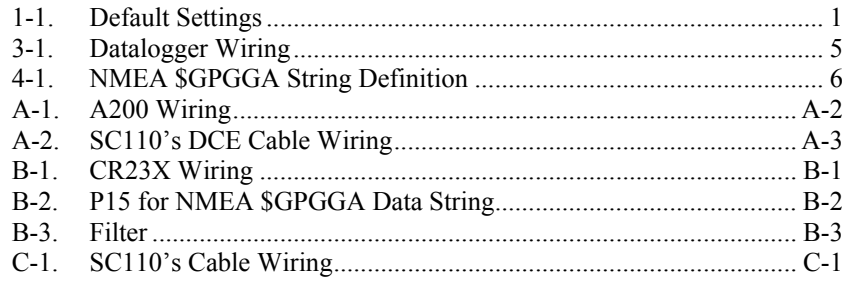

# <span id="page-6-0"></span>*GPS16X-HVS GPS Receiver*

# **1. Overview**

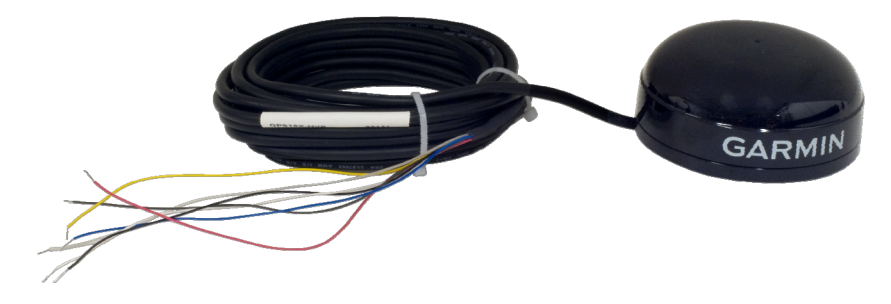

*FIGURE 1-1. The GPS16X-HVS terminates in pigtails for direct connection to our dataloggers* 

The GPS16X-HVS is a complete GPS receiver manufactured by Garmin International, Inc. Campbell Scientific configures the GPS16X-HVS to work with our dataloggers and modifies its cable so that the cable terminates in pigtails. The pigtails connect directly to the control ports of our dataloggers.

The GPS16X-HVS includes the GPS receiver and antenna in the same housing with one cable for the power supply and communications. The GPS antenna must have a clear view of the sky. Generally the GPS antenna will not work indoors.

The GPS16X-HVS is a 12-channel GPS receiver that supports FAA Wide Area Augmentation System (WAAS) or RTCM differential GPS. Also supported is the 1 Pulse Per Second (PPS) timing signal. The cable connections provided with the GPS16X-HVS do not support differential GPS correction. The cable can be modified by the user if differential correction is required.

## <span id="page-6-1"></span>**1.1 Default Settings**

[TABLE 1-1](#page-6-1) shows the default settings of the GPSX16-HVS.

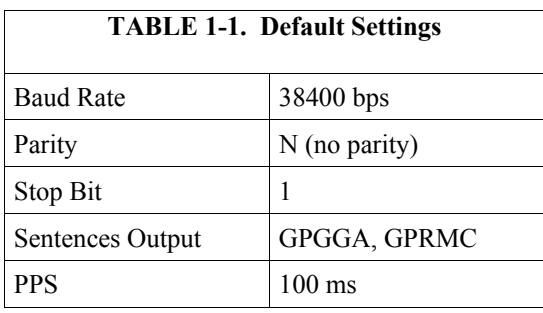

## <span id="page-7-0"></span>**1.2 Compatible Dataloggers**

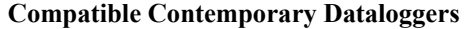

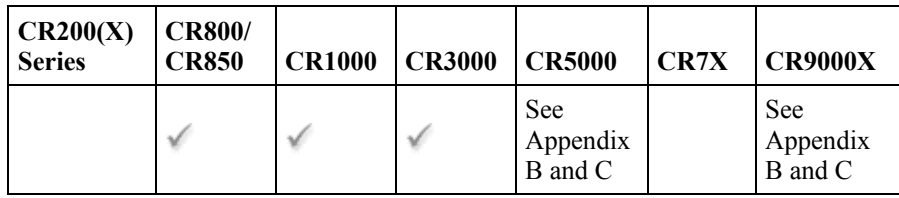

**Compatible Retired Dataloggers** 

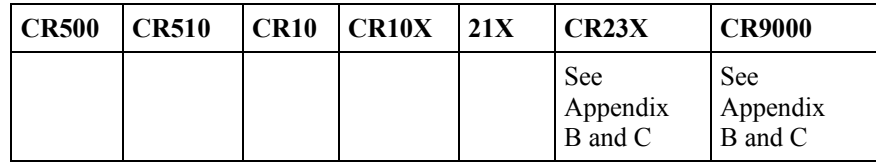

Our CR800, CR850, CR1000, and CR3000 dataloggers typically use the CRBasic **GPS()** instruction to read the GPS16X-HVS. To use the PPS functionality, some dataloggers need an updated clock chip. The clock chip is factory replaced (requires an RMA). Dataloggers with the following serial numbers need an updated chip:

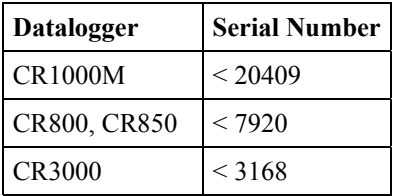

## **1.3 Common Accessories**

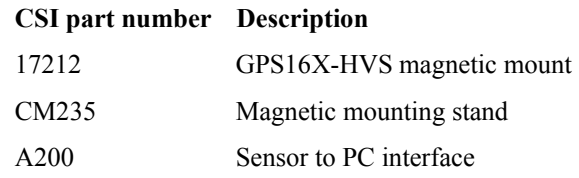

# <span id="page-8-0"></span>**2. Specifications**

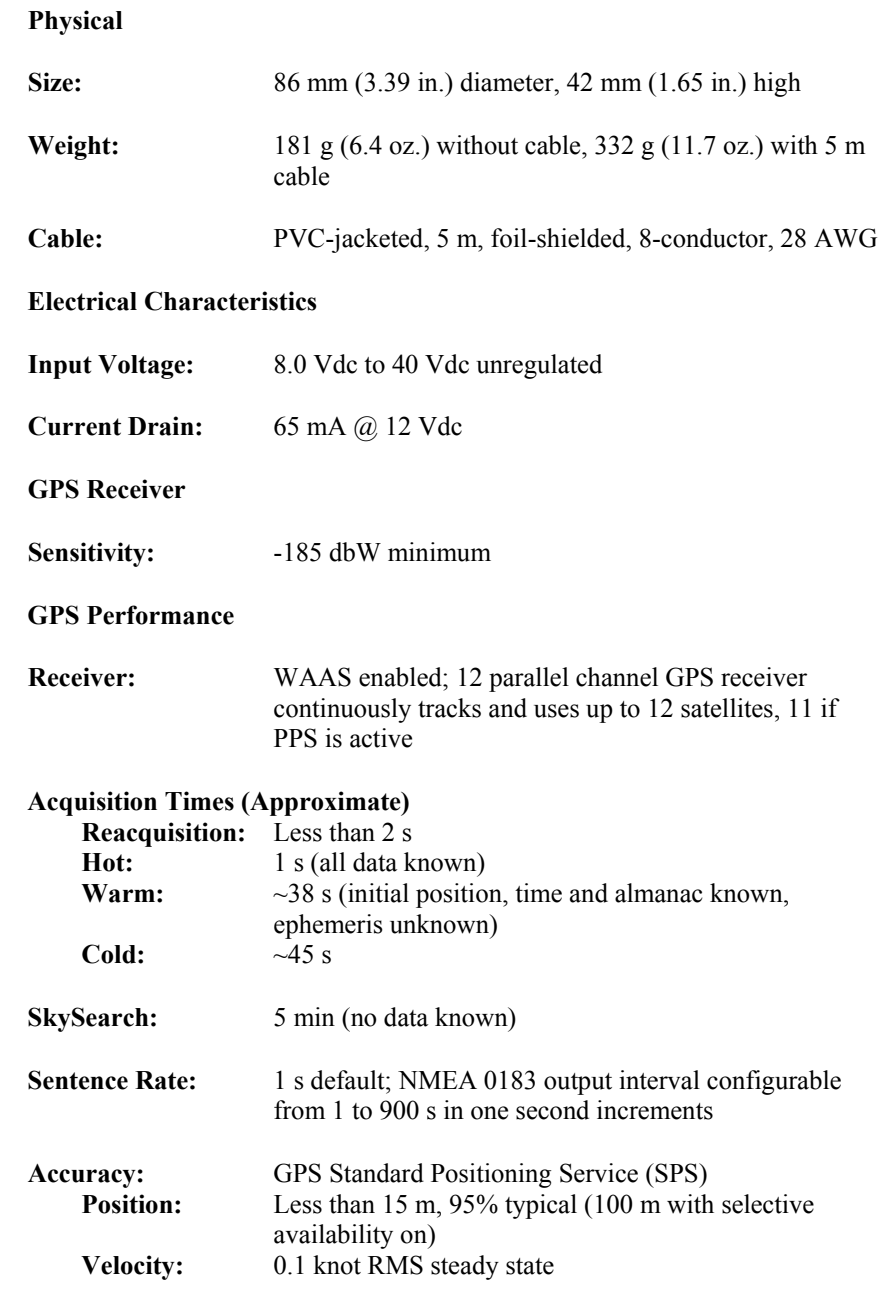

<span id="page-9-0"></span>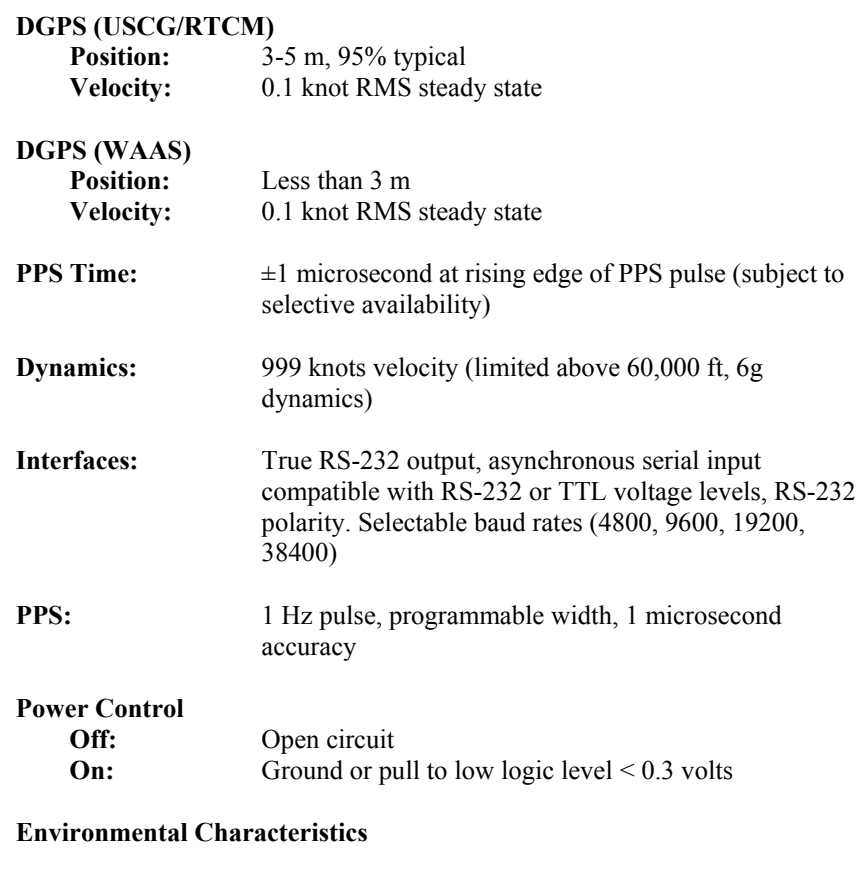

#### **Temperature:**  $-30^{\circ}$  to  $+80^{\circ}$ C operational,  $-40^{\circ}$  to  $+80^{\circ}$ C storage

# **3. Wiring**

The GPS16X-HVS connects directly to a CR800, CR850, CR1000, or CR3000 datalogger (see [TABLE 3-1\)](#page-10-1). Refer to Appendix B.1 if connecting the receiver to a CR23X. Our CR5000 and CR9000X connect to the receiver via the SC110 and an SDM-SIO4 (see Appendix C).

If the GPS16X-HVS is to be connected to a computer to change the default settings, an A200 or SC110 cable is needed (see Appendix A).

<span id="page-10-1"></span><span id="page-10-0"></span>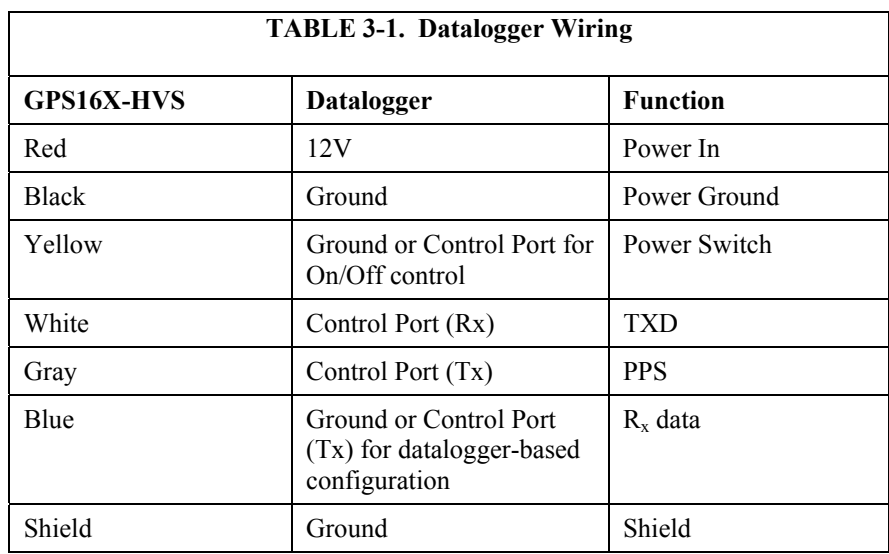

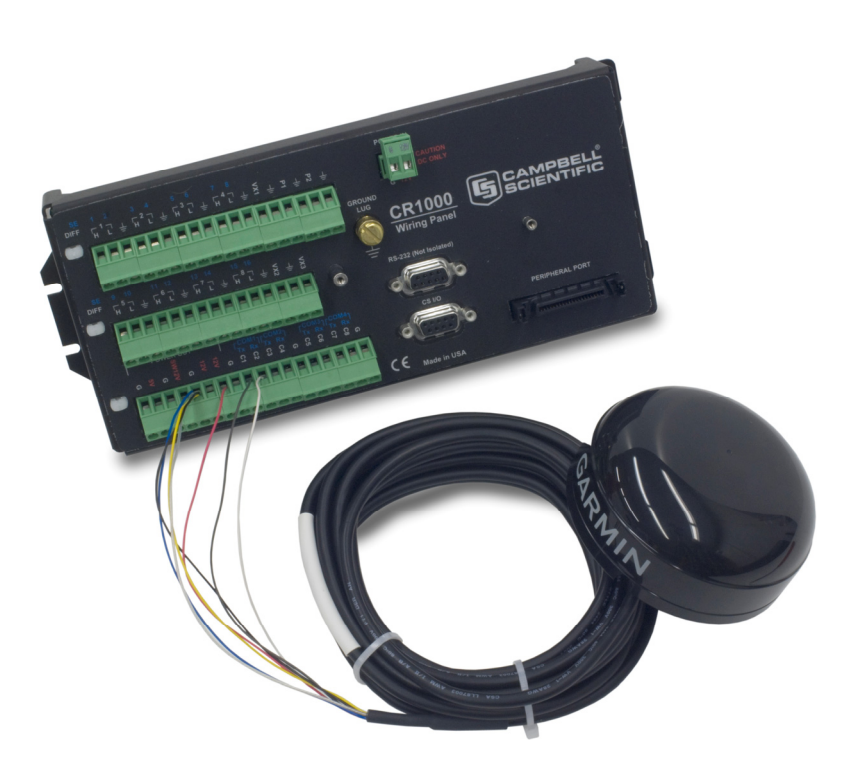

*FIGURE 3-1. CR1000 to GPS16X-HVS connection* 

# <span id="page-11-0"></span>**4. GPS Data**

The GPS16X-HVS has several data formats available. The GPS16X-HVS is configured to output the NMEA \$GPGGA and \$GPRMC time and position string. It is possible to configure the GPS16X-HVS to output other NMEA strings including the \$GPVTG track made good and ground speed string. See Appendix A for details.

## <span id="page-11-1"></span>**4.1 \$GPGGA Sentence (Position and Time)**

Sample NMEA \$GPGGA data string:

\$GPGGA,hhmmss,llll.lll,a,nnnnn.nnn,b,t,uu,v.v,w.w,M,x.x,M,y.y,zzzz\*hh<CR><LF>

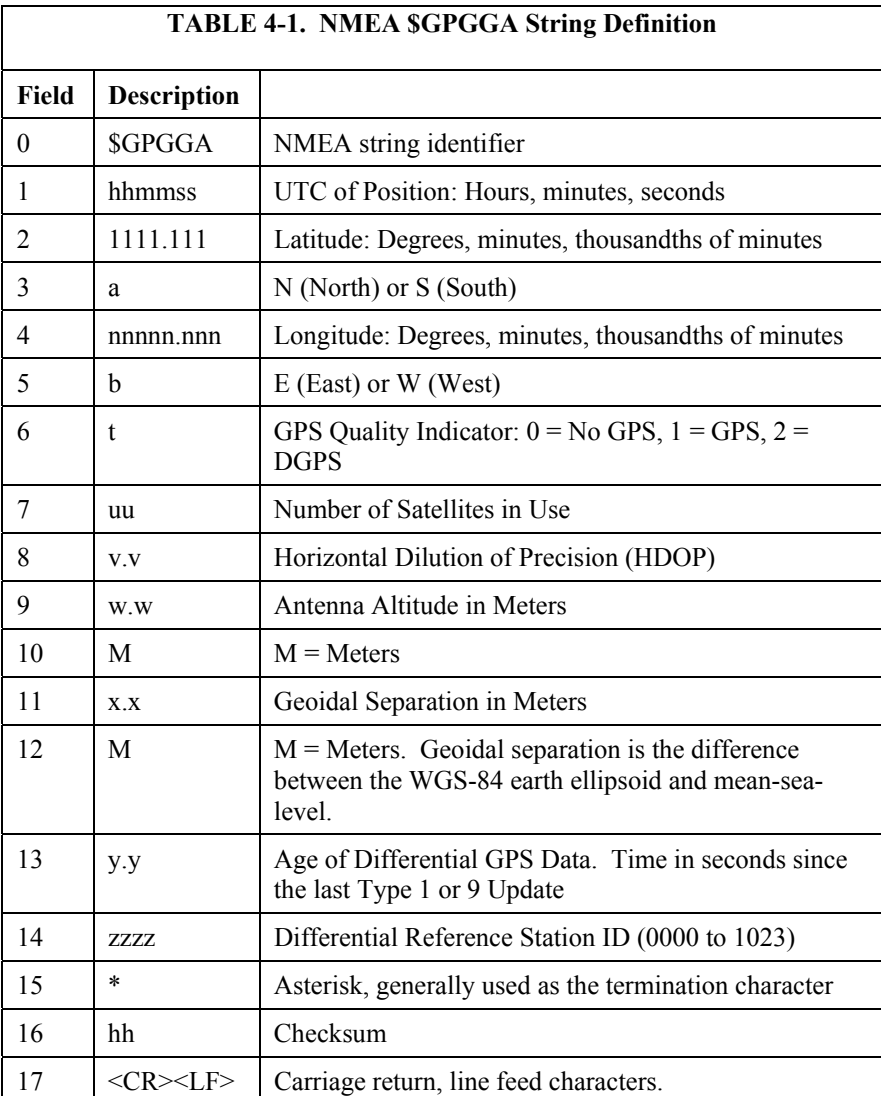

<span id="page-12-0"></span>Sample \$GPGGA output strings:

Cold Start No satellites acquired, Real Time Clock and Almanac invalid: \$GPGGA,,,,,,0,00,,,,,,,\*66

Warm Start No satellites acquired, time from Real Time Clock, almanac valid: \$GPGGA,235032.0,,,,,,0,00,,,,,,,,\*7D

Warm Start One satellite in use, time from GPS Real Time Clock (not GPS), no position: \$GPGGA,183806.0,,,,,0,01,,,,,,,,\*7D

Valid GPS Fix Three satellites acquired, time and position valid: \$GPGGA,005322.0,4147.603,N,11150.978,W,1,03,11.9,00016,M,-016,M,,\*6E

### **4.2 \$GPRMC Sentence (Position and Time)**

Example (signal not acquired): \$GPRMC,235947.000,V,0000.0000,N,00000.0000,E,,,041299,,\*1D Example (signal acquired): \$GPRMC,092204.999,A,4250.5589,S,14718.5084,E,0.00,89.68,211200,,\*25

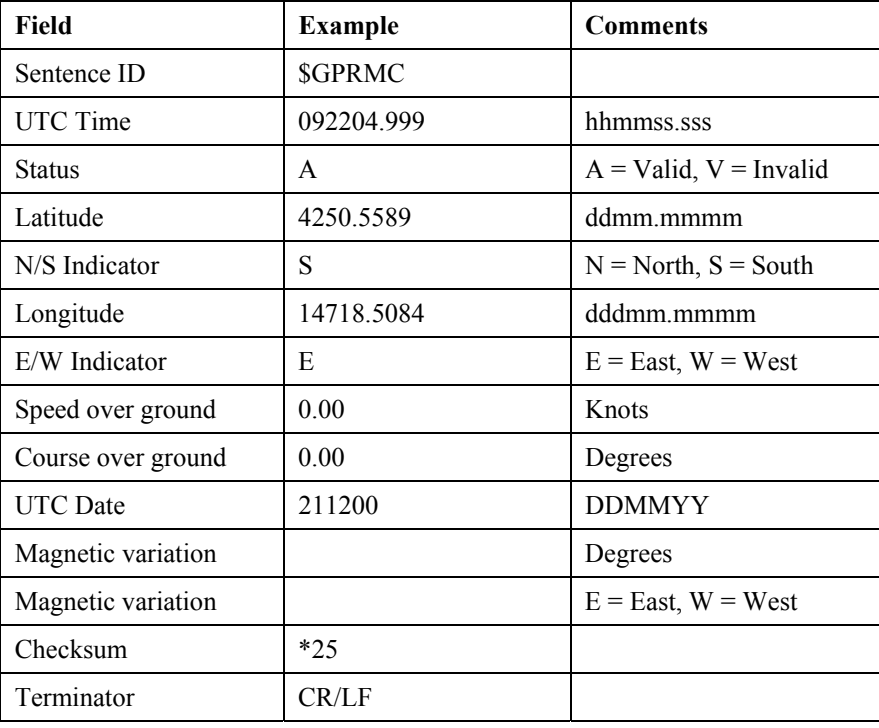

# <span id="page-13-0"></span>**5. CRBasic Programming**

This section describes programming a CR800, CR850, CR1000, or CR3000. See Appendix B and C for programming other dataloggers.

CRBasic is used to write programs for the CR1000, CR3000, CR800, and CR850 dataloggers. These dataloggers use several instructions to read GPS output, which is asynchronous serial data.

### **5.1 GPS() Instruction**

The **GPS()** instruction is available for our CR800, CR850, CR1000, and CR3000 dataloggers. It is used along with a GPS device to set the datalogger's clock. This instruction will also provide information such as location (latitude/longitude) and speed, and store NMEA sentences from the GPS device.

**NOTE** 

To use the **GPS()** instruction, the datalogger operating system (OS) should be OS17 or higher for the CR1000; OS10 or higher for the CR3000; or OS08 or higher for the CR800 and CR850. Go to *[www.campbellsci.com/downloads](http://www.campbellsci.com/downloads)* to upgrade the datalogger OS.

The resolution of accuracy for the clock set is 10 microseconds if the datalogger has a hardware revision number greater than 007 (RevBoard field in the datalogger's Status table). Otherwise, resolution is 10 milliseconds. The clock set relies on information from the GPRMC sentence. If this sentence is not returned, a clock set will not occur.

By default, the instruction expects the GPS unit to be set up at 38400 baud, outputting the GPRMC and GPGGA sentences once per second. The datalogger expects the start of the second to coincide with the rising edge of the PPS signal. If there is no PPS signal or if the required sentences come out at less than once per second, the datalogger will not update its clock.

GPS units with lower baud rates can be used with the **GPS()** instruction but the baud rate has to be set for the relevant Com port it is to be connected to either in the datalogger settings or by including a **SetStatus()** command after the **BeginProg()** instruction in the program (e.g., **SetStatus**(*"BaudrateCOM4",19200*)).

Baud rates of 2400 bps or lower will not work as the GPS unit will not transmit the two GPS sentences once per second reliably. Similar problems can be encountered even at higher baud rates if too many optional GPS strings are selected to be output.

The **GPS()** instruction has the following syntax:

**GPS**(*GPSArray,ComPort,TimeOffset,MaxTimeDiff,NMEAStrings*)

Description of the parameters follows:

*GPSArray* The *GPSArray* parameter is the variable in which to store the information returned by the GPS. Fifteen values are returned. If this array is not dimensioned to 15, values will be stored to fill the array and no error will be returned. If no values are available, NAN will be returned. The following values are returned by the GPS:

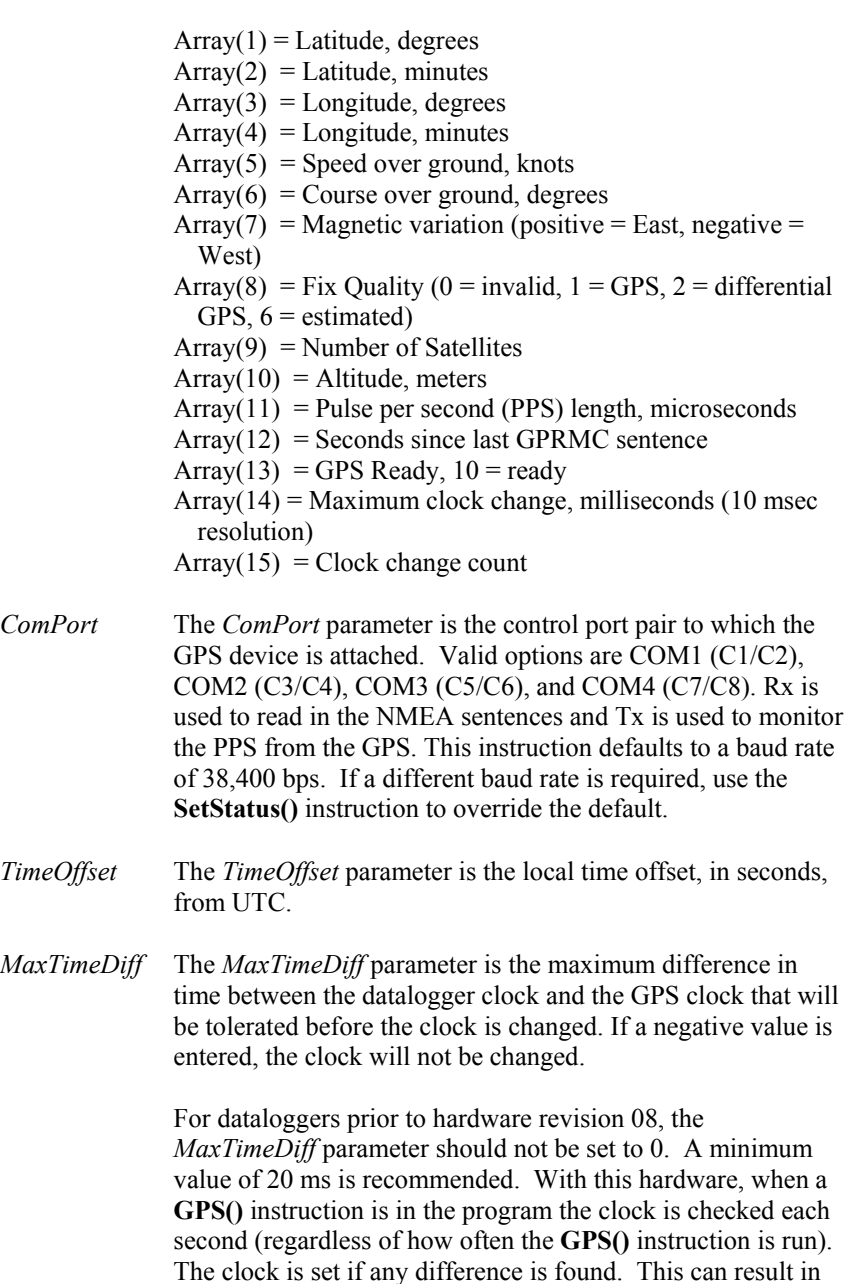

the clock being set each second, resulting in skipped records in

the data table(s). This restriction does not apply to hardware revisions 08 or greater.

<span id="page-15-0"></span>*NMEAStrings* The *NMEAStrings* parameter is the string array that holds the NMEA sentences. If it exists, the GPRMC sentence will reside in NMEAStrings(1), and the GPGGA sentence will reside in NMEAStrings(2). Any other sentences will reside in subsequent indexes into the array (on a first-in basis). Once an index in the array is used to store a particular sentence, that sentence will always be stored in that location when updates to the sentence are received.

#### **5.2 Example Program Using GPS() Instruction**

The following wiring and short program provide an example of using the **GPS()** instruction with the Garmin GPS16X-HVS.

```
'Program the GPS16-HVS to use 38.4 kbaud, no parity, 8 data bits, and 1 stop bit 
PipeLineMode 
Const LOCAL_TIME_OFFSET = -6 'Local time offset relative to UTC time 
Dim nmea_sentence(2) As String * 90 
Public gps_data(15) 
Alias gps_data(1) = latitude_a 'Degrees latitude (+ = North; - = South) 
Alias gps_data(2) = latitude_b 'Minutes latitude 
Alias gps\_data(3) = longitude_a 'Degress longitude (+ = East; - = West)
Alias gps_data(4) = longitude_b 'Minutes longitude 
Alias gps_data(5) = speed 'Speed 
Alias gps data(6) = course 'Course over ground
Alias gps_data(7) = magnetic_variation 'Magnetic variation from true north (+)'East: - = West)Alias gps_data(8) = fix_quality GPS fix quality: 0 = invalid, 1 = GPS, 2 =
                                       'differential GPS, 6 = estimated 
Alias gps\_data(9) = nmbr\_satellites 'Number of satellites used for fix
Alias gps_data(10) = altitude 'Antenna altitude 
Alias gps_data(11) = pps 'usec into sec of system clock when PPS 
                                       'rising edge occurs, typically 990,000 once 
                                       'synced 
Alias gps_data(12) = dt_since_gprmc 'Time since last GPRMC string, normally less 
                                       'than 1 second 
Alias gps\_data(13) = gps\_ready 'Counts from 0 to 10, 10 = ready
Alias gps_data(14) = max_clock_change 'Maximum value the clock was changed in msec 
Alias gps_data(15) = nmbr_clock_change 'Number of times the clock was changed 
'Define Units to be used in data file header 
Units latitude_a = degrees 
Units latitude_b = minutes 
Units longitude_a = degrees 
Units longitude_b = minutesUnits speed = m/sUnits course = degrees 
Units magnetic_variation = unitless 
Units fix_quality = unitless 
Units nmbr_satellites = unitless
```

```
Units altitude = m 
Units pps = msUnits dt since gprmc = s
Units gps_ready = unitless 
Units max_clock_change = ms 
Units nmbr_clock_change = samples 
BeginProg 
     'Use SetStatus prior to scan if baud rate needs to be changed for device 
     Scan (1,Sec,0,0) 
       GPS (latitude_a,Com4,LOCAL_TIME_OFFSET*3600,100,nmea_sentence(1)) 
     NextScan 
EndProg
```
#### **5.3 Example Program Using Serial Instruction**

Serial programming allows the retrieval of all values of GPRMC and GPGGA values. The **GPS()** instruction is a subset of the values that are available.

```
'GPS16X-HVS at Campbell Scientific Factory Defaults 
Const GPSPort = Com4 'Com port where GPS is connected 
Public GGAstring As String * 500 
Public RMCstring As String * 500 
'rmc variables 
Public rmcid As String 
Public rmcutc As String 
Public rmcstatus As String 
Public rmclatitude As String 
Public rmcin_s_ind As String 
Public rmclongitude As String 
Public rmce_w_indicator As String 
Public rmcspeed As String 
Public rmccourse As String 
Public rmcutcdate As String 
Public rmcmagvariation As String 
Public rmcmage_w As String 
Public rmcchecksum As String 
'gga variables 
Public ggaid As String 
Public ggautc As String 
Public ggailatitude As String 
Public ggan_s_ind As String 
Public ggalongitude As String 
Public ggae_w_ind As String 
Public ggapositionfix As String 
Public gganumsatellites As String 
Public ggahdop As String 
Public ggaaltitude As String 
Public ggaaltutudeunits As String 
Public ggageoidsep As String 
Public ggageoidunits As String 
Public ggachecksum As String
```

```
Dim NBytesReturned As Long 
Dim SubStrings(16) As String * 32, rawdata As String * 500 
Dim CalculatedChecksum As Long, ReportedChecksum As Long 
DataTable (gpsdata, True, -1)
   DataInterval (0,1,Sec,10) 
  Sample (1, rmcid, String)
  Sample (1, rmcutc, String)
  Sample (1, rmcstatus, String)
  Sample (1, rmclatitude, String)
  Sample (1, rmcin_s_ind, String)
  Sample (1, rmclongitude, String)
  Sample (1, rmcspeed, String)
  Sample (1, rmccourse, String)
  Sample (1, rmcutcdate, String)
  Sample (1, rmcmagvariation, String)
  Sample (1, rmcmage_w, String)
  Sample (1, rmcchecksum, String)
  Sample (1,ggaid, String)
  Sample (1,qqautc,String)
   Sample (1,ggan_s_ind,String) 
  Sample (1,ggalongitude, String)
  Sample (1, qqae_w_ind, String)Sample (1,ggapositionfix, String)
  Sample (1,gganumsatellites, String)
  Sample (1,ggahdop, String)
  Sample (1,ggaaltitude, String)
  Sample (1,ggaaltutudeunits, String)
  Sample (1,ggageoidsep, String)
  Sample (1,ggageoidunits, String)
  Sample (1,ggachecksum, String)
EndTable 
'Main Program 
BeginProg 
   SerialOpen (GPSPort,38400,3,0,1001) 
   Scan (1,Sec,0,0) 
    SerialInRecord (GPSPort, rawdata, 36, 0, &h0DOA, NBytesReturned, 11)
     CalculatedChecksum = CheckSum (rawdata,9,Len(rawdata) - 3) 
     CalculatedChecksum = CalculatedChecksum AND 255 
     ReportedChecksum = HexToDec(Right(rawdata,2)) 
     If CalculatedChecksum = ReportedChecksum Then 
       If InStr (1,rawdata,"GPRMC",2) Then 
         RMCstring = rawdata 
       ElseIf InStr (1,rawdata,"GPGGA",2) Then 
        GGAstring = rawdata
      EndTf
     EndIf 
    SerialInRecord (GPSPort, rawdata, 36, 0, &h0D0A, NBytesReturned, 11)
     CalculatedChecksum = CheckSum (rawdata,9,Len(rawdata) - 3) 
     CalculatedChecksum = CalculatedChecksum AND 255 
     ReportedChecksum = HexToDec(Right(rawdata,2)) 
     If CalculatedChecksum = ReportedChecksum Then 
       If InStr (1,rawdata,"GPRMC",2) Then 
         RMCstring = rawdata 
       ElseIf InStr (1,rawdata,"GPGGA",2) Then
```

```
 GGAstring = rawdata 
       EndIf 
     EndIf 
     'parse rmc data 
     SplitStr (SubStrings(),RMCstring,",",16,5) 
     rmcid = SubStrings(1) 
     rmcutc = SubStrings(2) 
    rmestatus = SubString(3)rmclattice = SubStringS(4) rmcin_s_ind =SubStrings(5) 
     rmclongitude=SubStrings(6) 
     rmce_w_indicator=SubStrings(7) 
     rmcspeed=SubStrings(8) 
     rmccourse=SubStrings(9) 
     rmcutcdate=SubStrings(10) 
     rmcmagvariation=SubStrings(11) 
     rmcmage_w =Left(SubStrings(12),1) 
     rmcchecksum=Right(RMCstring,2) 
     'parse gga data 
     SplitStr (SubStrings(),GGAstring,",",16,5) 
     ggaid=SubStrings(1) 
     ggautc=SubStrings(2) 
     ggailatitude=SubStrings(3) 
     ggan_s_ind=SubStrings(4) 
     ggalongitude=SubStrings(5) 
     ggae_w_ind=SubStrings(6) 
     ggapositionfix=SubStrings(7) 
     gganumsatellites=SubStrings(8) 
     ggahdop=SubStrings(9) 
     ggaaltitude=SubStrings(10) 
     ggaaltutudeunits=SubStrings(11) 
     ggageoidsep=SubStrings(12) 
     ggageoidunits=Left(SubStrings(13),1) 
     ggachecksum=Right(GGAstring,2) 
     CallTable gpsdata 
   NextScan 
EndProg
```
# **6. Troubleshooting**

Testing and evaluation of serial communications is best done by reducing the whole system to small manageable systems. Usually some portions of the whole system are working. The first steps involve finding what is working. During this process you may find parts of the system that are not working or mistakes that can be easily corrected. Fix each subsystem before testing others.

### <span id="page-18-1"></span>**6.1 Testing and Evaluating Serial Communications**

Test the GPS16X-HVS for proper operation including the baud rate and output string. Use a computer, terminal emulator software, a serial port (RS-232), and <span id="page-19-0"></span>a 9-pin to pigtail cable (SC110/sockets). The computer and serial port can be the same as used to communicate with the datalogger. Terminal emulation software is common. Hyperterm is supplied as part of Windows ™ and works. Procomm ™ is another communication software package that works well.

Set up the software for the correct serial port, 38.4 kbps, 8 data bits, 1 stop bit and no parity. Flow control should be none. Using the SC110 cable, connect the GPS16X-HVS to the computer serial port. Power up the GPS16X-HVS. The GPS antenna should have a clear view of the sky. Don't expect the GPS antenna to work indoors. The \$GPGGA and GPRMC strings should be displayed once a second. Make sure the \$GPGGA string is showing a valid GPS fix. A valid GPS fix will display time, position and have a GPS quality number greater than zero.

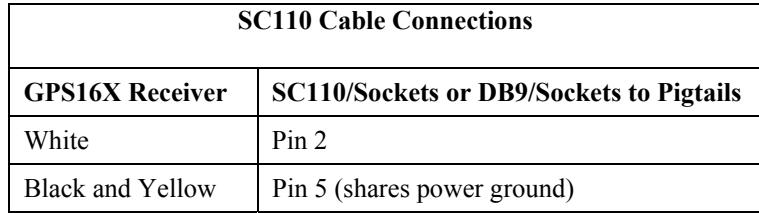

## **6.2 NMEAStrings Variable Populated, but Clock Not Setting**

Look at the GPSReady variable. It will increment from 0 to 10 when the datalogger has received good GPRMC strings and a synchronized PPS signal. Once GPSReady reaches 10, the datalogger will begin to use GPS time for clock setting. The 12th value populated in GPSArray indicates elapsed time since a GPRMC string was received and should not exceed 1. If the GPRMC string is being received and GPSReady remains at zero, the PPS signal is not being received by the datalogger.

# <span id="page-20-0"></span>*Appendix A. Changing GPS16X-HVS Settings*

As configured by Campbell Scientific, the GPS16X-HVS will output the NMEA 0183 \$GPGGA and \$GPRMC data strings once a second, the PPS signal is enabled with a duration of 80 milliseconds and the baud rate is set to 38,400 baud.

Special software (SNRSRCFG.EXE) is available from Garmin International for system setup. The GPS16X-HVS user manual available from Garmin International provides technical details beyond the scope of the Campbell Scientific user manual.

Settings used by Campbell Scientific for GPS16X-HVS setup: GPS Base Model = GPS  $16(X)$ Fix Mode = Automatic Baud Rate  $= 38,400$ Dead Reckon Time = 30 sec NMEA output time  $= 1$  sec Position pinning = off NMEA  $2.30$  mode = off Power Save Mode = off (Normal mode) PPS mode  $= 1$  Hz PPS Length = 80 mS Phaze output  $Data = off$ DGPS Mode = WAAS only Differential mode = Automatic Earth Datum Index  $=$  NGS 84

Selected Sentences = GPGGA and GPRMC

Common changes would be baud rate and selected sentences. The NMEA 0183 GPVTG data sentence gives ground speed and direction, which may be required for some applications. Changes can be made with the Garmin software, or with a terminal emulator and the Garmin technical user manual. Contact Garmin International ([www.garmin.com](http://www.garmin.com/us/)) for either resource.

## **A.1 Computer Connections**

Either an A200 interface or SC110 cable is required to connect the GPS16X-HVS to a computer. The A200 is used to connect to a computer USB port, and the SC110 is used to connect to a computer 9-pin serial port.

### **A.1.1 Using the A200**

#### **A.1.1.1 Driver Installation**

If the A200 has not been previously plugged into your PC and your PC operating system is not Windows 7, the A200 driver needs to be loaded onto your PC.

#### <span id="page-21-0"></span>**NOTE**

Drivers should be loaded before plugging the A200 into the PC. The A200 drivers can be downloaded, at no charge, from: *[www.campbellsci.com/downloads](http://www.campbellsci.com/downloads)*.

#### <span id="page-21-2"></span>**A.1.1.2 Wiring**

One end of the A200 has a terminal block while the other end has a type B female USB port. The terminal block provides 12V, G, TX, and RX terminals for connecting the GPS16X-HVS (see [FIGURE A-1](#page-21-1) and [TABLE A-1\)](#page-21-2).

A data cable, CSI part number 17648, ships with the A200. This cable has a USB type-A male connector that attaches to a PC's USB port, and a type B male connector that attaches to the A200's USB port.

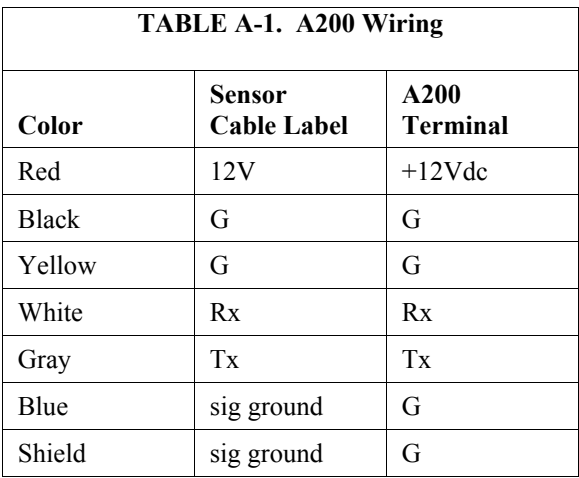

<span id="page-21-1"></span>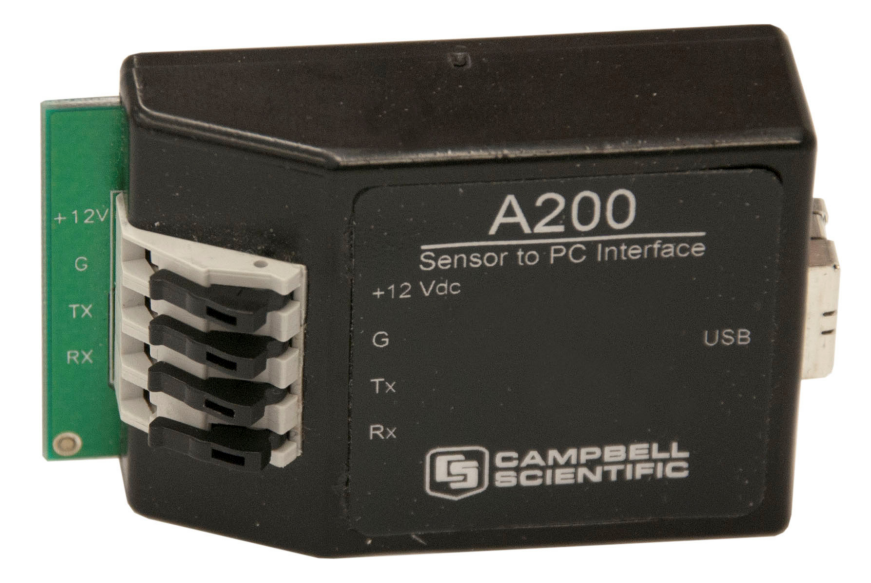

*FIGURE A-1. A200 Sensor-to-PC Interface* 

#### <span id="page-22-0"></span>**A.1.1.3 Powering the Sensor**

The A200 provides power to the GPS16X-HVS when it is connected to a PC's USB port. An internal DC/DC converter boosts the 5 Vdc supply from the USB connection to a 12 Vdc output that is required to power the sensor.

#### **A.1.1.4 Determining which COM Port the A200 has been Assigned**

When the A200 is loaded, the A200 is assigned a COM port number. Often, the assigned COM port will be the next port number that is free. However, if other devices have been installed in the past (some of which may no longer be plugged in), the A200 may be assigned a higher COM port number.

Often, the assigned COM port will be the next port number that is free. However, if other devices have been installed in the past (some of which may no longer be plugged in), the A200 may be assigned a higher COM port number. To check which COM port has been assigned to the A200, you can monitor the appearance of a new COM port in the list of COM ports offered in your software package (e.g., LoggerNet) before and after the installation, or look in the Windows Device Manager list under the ports section (access via the control panel).

## <span id="page-22-1"></span>**A.1.2 Using the SC110**

The SC110 consists of two cables—each has a 2-foot (0.6 m) length. Use the cable that has a 9-pin female connector (DCE). [TABLE A-2](#page-22-1) shows wiring.

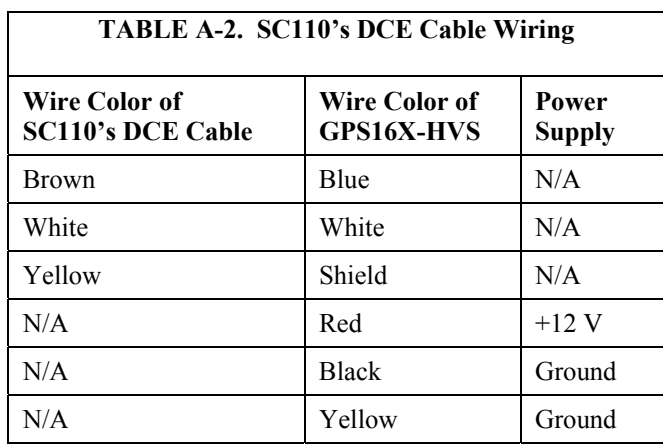

# <span id="page-24-0"></span>*Appendix B. CR23X Wiring and Programming*

# <span id="page-24-1"></span>**B.1 CR23X Connections**

Reconfigure the receiver for 1200 baud using Garmin configuration software available on Garmin's website. Refer to [TABLE B-1](#page-24-1) to connect the GPS16X-HVS directly to a CR23X datalogger.

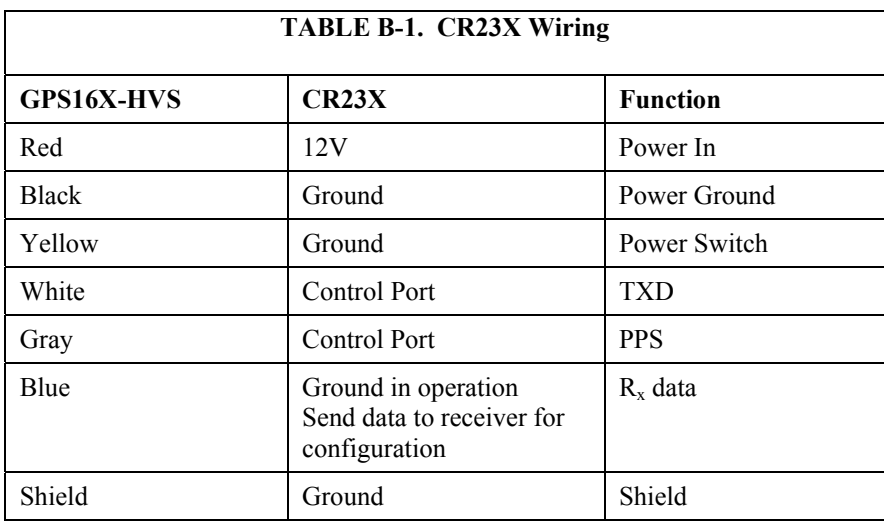

## **B.2 Programming**

Program instruction 15 (P15) is used to read the NMEA \$GPGGA string of time and position data. Each iteration of P15 can either read the numeric fields or read everything. When reading the numeric fields, such as time, latitude, longitude and elevation, P15 requires non-numeric delimiters between data points. The only available format of GPS data with delimiters is the NMEA 0183 format. Program instruction 15 (P15) reads serial data and discards nonnumeric values. All non-numeric values act as delimiters between numbers, and decimal points can also act as delimiters. P15 can be used to import everything in the string, character by character, and convert it to the decimal equivalent. The decimal equivalent method is seldom used, and only when the general area (hemisphere) is not known.

### **B.2.1 Program Execution Interval**

When the PPS signal is used to trigger the read data function (P15), the program table execution interval does not matter. Otherwise the timing between the GPS16X-HVS output and the datalogger read must be considered. Generally the execution interval can not be less than 2 seconds when the PPS signal is not used.

## <span id="page-25-1"></span><span id="page-25-0"></span>**B.2.2 Reading GPS Data**

[TABLE B-2](#page-25-1) is a sample CR23X P15 instruction for reading NMEA \$GPGGA data string. The second parameter has two dashes indicating data buffering has been turned off. The CR10X does not have the data buffering option.

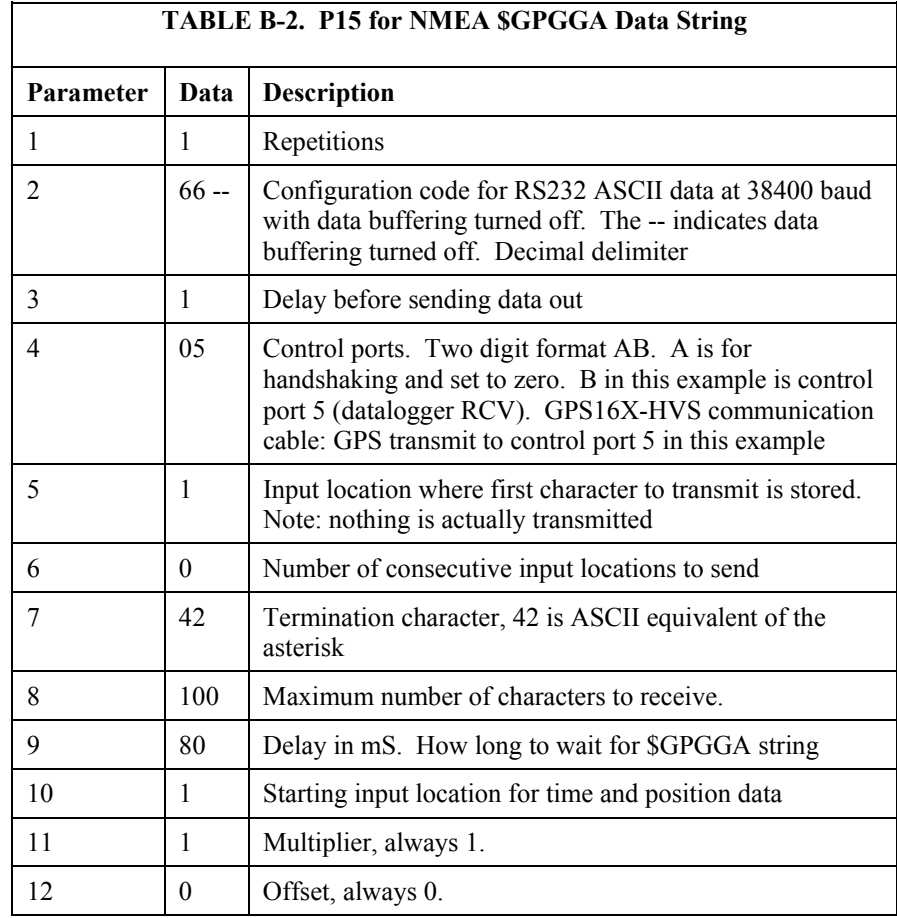

P15 parameters 4, 5, and 10 are somewhat variable. When using a CR23X, parameter 4 can be set to 05, 06 or 07 depending on what control ports are used. Wiring of the communication cable depends on the selection for parameter 4. With a CR23X the GPS transmit wire is connected to the control port selected in parameter 4.

P15 is executed when the PPS signal drives control port 8 high. P15 will wait until one of three conditions is met: the time-out listed in parameter 9 has expired, the maximum number of characters in parameter 8 have been read, or the termination character listed in parameter 7 has been read.

P15 parameter 10 is the first input location you wish to store GPS data in. Fifteen sequential input locations will be used to store time and position.

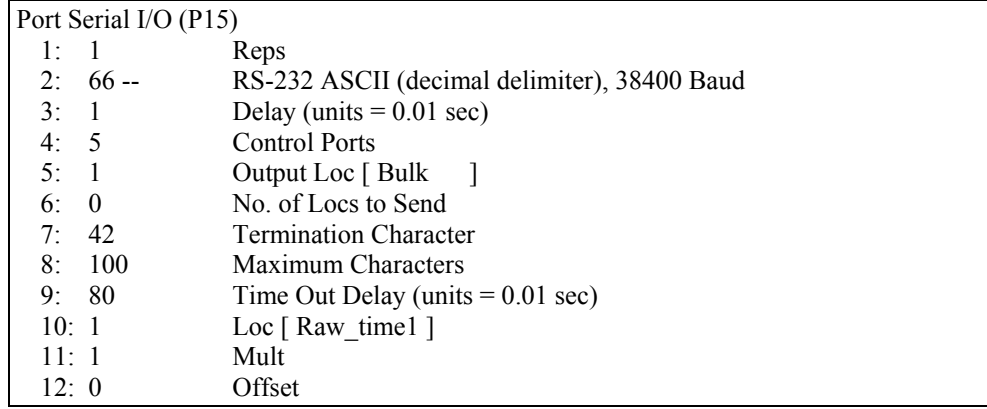

<span id="page-26-0"></span>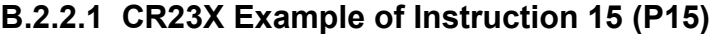

**NOTE** Communication cable wiring for:

CR23X/Example B.2.2.1 — PPS to C8, GPS transmit to C5.

#### **B.2.3 Filters**

Filters can be used to make sure P15 reads the correct data string. Filters also ensure P15 starts to read the string at the beginning of the string. To use a filter, follow P15 with instruction P63 (extended parameters). P63 is used to define the filter. Enter the desired filter in P63.

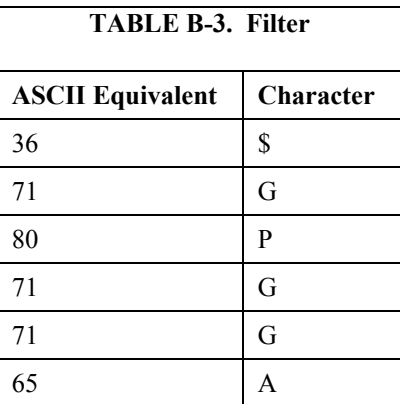

### **B.2.4 Managing the Data**

Several of the data values in the \$GPGGA string are too large to view or write to final storage. Some simple math is used to parse the data.

The UTC time is in the format hhmmss where hh is the hours, mm is the minutes and ss is the seconds. Six digits are too many to view with the datalogger display and some software. Add 0.3 to the raw time field. Multiply the raw time input location by 0.01 to reduce the magnitude and place the seconds in the fractional portion of the number. Next use P45 to write the integer portion (hours/minutes) to a new input location, then use P44 to write

<span id="page-27-0"></span>the fractional portion to another input location (seconds) and multiply that location by 100. The last step is to use P45 again to take the integer portion of the input location for seconds. The result is hour/minutes in one input location and seconds in another.

The latitude and longitude can be parsed with the P15 instruction when decimal delimiter is on. If P15, parameter 2 is 6x, where the x selects the baud rate, every non-numeric value and decimal point will act as a delimiter. The Degrees and Minutes will be placed in one input location, and the minute fractional portion will be placed in the next input location. The decimal delimiter preserves the resolution of the original measurement.

Further parsing of the latitude and longitude may be necessary. Longitude degrees and minutes can range in value up to 18059, which exceeds the low resolution format of the dataloggers final storage area. Either parse the latitude and longitude degrees and minutes the same way the time was parsed, or store the data in high-resolution format.

The GPS quality number can be used to determine if you have a valid GPS fix and if the datalogger received the data properly. Use P89 to test if the GPS quality number is greater than or equal to one. There is a catch to using the GPS quality number to verify your data. P15 will write to fifteen input locations if everything works correctly. If P15 fails to read the GPS data, only the first input location is written to. The GPS quality number will be unchanged. If P15 fails to read the GPS data, the value displayed in the first input location will be 99999. The datalogger actually stores FFFFFFFFh, a very large number. The time field includes six digits, which can be greater than 99999. This limits the usefulness of the time field as a test for a valid GPS fix. A better approach is to overwrite the GPS quality location with zero before executing P15. Use P30 to overwrite one input location.

If the GPS time is used to set the datalogger clock, the GPS time must be parsed into three input locations: Hour, Minutes, Seconds. P114 is used to set the datalogger clock to match values in input locations. Some time will have passed between the GPS fix and when the program table reaches the P114 instruction. Adjustments can be made by adding a second or two. Be careful about setting seconds to a number greater than 59. You can also correct the UTC time to local time. Table based dataloggers require year, day, hour, minute, and seconds to use P114. Only hour, minutes, and seconds are available from the \$GPGGA string. The PGRFM string includes the month, day and year, but is difficult to use.

### **B.2.5 Program Discussion**

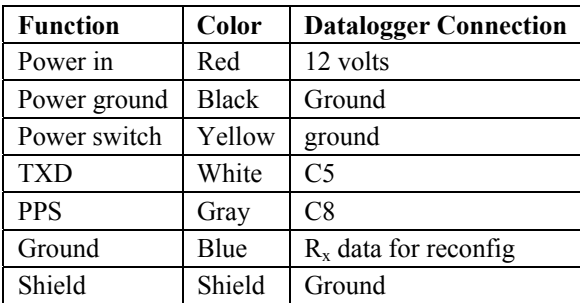

Wiring when using Instruction 15:

The GPS16X-HVS needs to be reconfigured using the Garmin configuration software from the Garmin website for 1200 baud, 8 data bits, 1 stop bit and no parity (see Appendix A). The GPGGA string should be output. The 1 pulse per second signal should be output with a pulse duration of 80 milliseconds.

The code required to read the GPS information and store it to final storage is in Subroutine 98. Subroutine 98 is interrupt driven and triggered when a rising edge is detected on Control port 8. The GPS16X-HVS has a 1 PPS signal which is wired to control port 8. The transmit data line of serial port 1 on the GPS16X-HVS is wired to control port 5. The GPS16X-HVS serial port 2 generally is not used.

When the 1 PPS signal triggers subroutine 98, P15 is executed. P15 is setup to read ASCII serial data. Each data point is separated by a non-numeric character or a decimal point. Fifteen input locations are used as temporary storage for the \$GPGGA string. [TABLE 4-1](#page-11-1) explains the \$GPGGA string.

The input locations used for the \$GPGGA string are:

- 1) Raw\_Time, Time in hours, minutes, and seconds
- 2) LatDegMin, Latitude degrees and minutes
- 3) Lat\_Frac, Latitude fractions of minute
- 4) LngDegMin, Longitude degrees and minutes
- 5) Lng\_Frac, Longitude fractions of minute
- 6) Quality, GPS quality indicator
- 7) NumSats, Number of satellites in use
- 8) HDPWhole, Horizontal Dilution of Precision
- 9) HDPFrac, Horizontal Dilution of Precision, tenths
- 10) Elevation, Elevation in meters
- 11) Geoidal, Geoidal separation in meters
- 12) Geoidalth, Geoidal separation in meters, tenths
- 13) Age, Age of differential GPS data
- 14) Agetenth, Age of differential GPS data, tenths
- 15) DiffID, Differential reference station ID

Additional input locations used in the example program are:

- 18) Orig\_TM, Copy of original time
- 19) Int1, Place holder for math
- 20) Hours, formatted hours
- 21) Minutes, formatted minutes
- 22) Seconds, formatted seconds
- 23) remainder, place holder for math

Before writing any datalogger code, it's best to enter all the input locations needed. In Edlog, open the input location editor (F5) and enter names for the input locations listed above. When an input location is needed, use the input location pick list (F6).

#### <span id="page-29-0"></span>**B.2.5.1 CR23X Example Program**

```
;\{CR23X\}; 
*Table 1 Program 01:60Execution Interval (seconds)
; Instruction to eliminate warning about unused subroutine, not needed 
1: If Flag/Port (P91) 
 1: 11 Do if Flag 1 is High<br>2: 98 Call Subroutine 98
                      Call Subroutine 98
*Table 2 Program 02: 0.0000Execution Interval (seconds)
*Table 3 Subroutines 
1: Beginning of Subroutine (P85)<br>1: 98 Subroutine 98
                      Subroutine 98
;--- read serial data non-buffered 
2: Port Serial I/O (P15) 
  1: 1 Reps<br>2: 66 - RRS-232 ASCII (decimal delimiter), 38400 Baud
  3: 1 Delay (0.01 sec units) before TX<br>4: 5 No RTS/DTR, C5 TXD/RXD
  4: 5 No RTS/DTR, C5 TXD/RXD<br>5: 1 Start Loc for TX [ Raw Time
                      Start Loc for TX [ Raw Time ]
  6: 0 Number of Locs to TX<br>7: 42 Termination Character
  7: 42 Termination Character for RX<br>8: 100 RX Buffer Size or Max Chars
                      RX Buffer Size or Max Chars to RX if Par 2 indexed (--)
  9: 80 Time Out for CTS (TX) and/or RX (0.01 sec units)<br>10: 1 Start Loc for RX [Raw Time ]
  10: 1 Start Loc for RX [ Raw_Time ]<br>11: 1.0 Mult for RX
                      Mult for RX
   12: 0.0 Offset for RX 
;--- filter for $GPGGA 
3: Extended Parameters (P63)<br>1: 36 Option :$
  1: 36 Option ; $<br>2: 71 Option ; G
                      Option ;G
  3: 80 Option ; P<br>4: 71 Option ; G
  4: 71 Option ; G<br>5: 71 Option : G
                      Option ;G
  6: 65 Option ; A<br>7: 0 Option
  7: 0 Option<br>8: 0 Option
                      Option
; Test for valid GPS fix and string read 
4: If (X \le Y) (P89)
   1: 6 X Loc [ Quality ] 
  2: 3 > =<br>3: 1 F
  3: 1 4: 30 Then Do
```
; Make a copy of time 5: Z=X (P31) 1: 1 X Loc [ Raw\_Time ] 2: 18 **Z** Loc [ Orig\_TM ] ; Add 0.45 to time stamp to eliminate complications with ; floating point math, P44, and P45 6: Z=X+F (P34) 1: 18 X Loc [ Orig\_TM ] 2: 0.45 F 3: 18 **Z** Loc [ Orig TM ] ; Move minutes and seconds right of decimal 7: Z=X\*F (P37) 1: 18 X Loc [ Orig\_TM ] 2: .0001 F 3: 19 Z Loc [ Int1 ] ; Pluck off hours 8: Z=INT(X) (P45) 1: 19 X Loc [ Int1 ] 2: 20 Z Loc [ Hours ] ; Subtract hours out 9: Z=X-Y (P35) 1: 19 X Loc [ Int1 ] 2: 20 Y Loc [ Hours ] 3: 19 Z Loc [ Int1 ] ; Move decimal left 2 places 10: Z=X\*F (P37) 1: 19 X Loc [ Int1 ] 2: 100 F 3: 19 Z Loc [ Int1 ] ; Pluck off minutes 11: Z=INT(X) (P45) 1: 19 X Loc [ Int1 ] 2: 21 **Z** Loc [ Minutes ] ; Subtract out minutes 12: Z=X-Y (P35) 1: 19 X Loc [ Int1 ] 2: 21 Y Loc [ Minutes ]  $Z$  Loc [ Int1 ] ; Move decimal left 2 places 13: Z=X\*F (P37) 1: 19 X Loc [ Int1 ] 2: 100 F 3: 19 Z Loc [ Int1 ] ; Pluck of seconds 14: Z=INT(X) (P45) 1: 19 X Loc [ Int1 ] 2: 22 Z Loc [ Seconds

; Write data to final storage every time there is ; a valid read of GPS data 15: Do (P86) 1: 10 Set Output Flag High (Flag 0) 16: Set Active Storage Area (P80)^18796 1: 1 Final Storage Area 1 2: 101 Array ID ; Write datalogger based time stamp 17: Real Time (P77) ^27570 1:  $0011$  Hour/Minute, Seconds (midnight = 0000) ; Write GPS based time stamp 18: Sample (P70) ^6080 1:  $3$  Reps<br>2: 20 Loc I Loc  $[$  Hours  $]$ ; Set resolution to high for latitude and Longitude 19: Resolution (P78) 1: 1 High Resolution 20: Sample (P70) ^20303 1: 4 Reps 2: 2 Loc [ LatDegMin ] ; Write elevation in meters 21: Sample (P70) ^32246 1:  $1$  Reps<br>2: 10 Loc [ Loc [ Elevation ] ; Set resolution low 22: Resolution (P78) 1: 0 Low Resolution ; Write the number of satellites in view 23: Sample (P70) ^1910 1:  $1 \t\t\t Reps$ <br>2: 7 Loc I Loc [ NumSats ] ; Reset the the GPS quality number 24: Z=F x 10^n (P30) 1:  $-1$  F<br>2: 00 n n, Exponent of 10  $3: 6$   $Z$  Loc [ Quality ] 25: End (P95) 26: End (P95) End Program

## <span id="page-32-0"></span>**B.3 Troubleshooting**

The first step is to verify the GPS16X outputs with a terminal program (see Section [6.1](#page-18-1)). The second step is to verify that it really does not work. With the GPS16X-HVS running and the datalogger program running, look at the input location for GPS Quality Number. This location will show a one when the GPS16X-HVS output is picked up by the datalogger. The input location for parsed time and position are good locations to check. The location for seconds should update every time the GPS data is updated.

If the GPS time and position data are not shown in the input locations, check the communication cable wiring.

If the GPS16X-HVS data is not correct every program table execution but correct sometimes, check the P15 time-out. It may need a longer time-out. Also check the P15 maximum number of characters to receive, usually 100 is enough. Check the P15 termination character; it should be set to 42 (\*). The termination character should also work if set to 13 or 10. Also check the buffering and filter. Buffering should be turned off by indexing parameter 2.

For P15 to properly read the \$GPGGA string, P15 must be executing while the \$GPGGA string starts and finishes. The P15 time-out needs to be long enough to pick up the string. The string is output once a second. If P15 starts to execute while the GPS16X-HVS is sending the string, P15 must wait until the string is sent again plus the amount of time it takes to send the string. It shouldn't need more than 1.5 seconds. P15 time-out is in units of 0.01 seconds,  $100 = 1$  second. A longer time-out will force the datalogger to wait until the time-out has expired or the termination character is received or the maximum number of characters are received. If the data in input locations seem to move from the proper input location to another input location, P15 is stopping before the entire string has been read. An example is latitude being displayed in the time field, then in the latitude field. P15 works best when P15 quits reading data because the termination character has been read. Using the PPS to trigger subroutine 98 is the best way to start P15 just before the GPS16X-HVS sends the \$GPGGA string. If the PPS signal pulls C8 high while the datalogger is in the middle of executing an instruction, it may not be able to run subroutine 98 before the \$GPGGA string has started, which will cause the datalogger to miss the data string. Turning on the data buffering may remedy the problem. Lengthening the serial time-out to allow P15 to execute for 2 cycles of NMEA output may help. Otherwise the SDM-SIO4 may be required or the datalogger program will need to be simplified.

The datalogger will not pick up valid data until the GPS16X-HVS has a valid GPS fix, except during a GPS16X-HVS warm start where time can be read before position is known. Don't spend a lot of time trouble shooting a phantom problem just because the GPS receiver does not have a valid GPS fix.

# <span id="page-34-1"></span><span id="page-34-0"></span>**C.1 SDM-SIO4 Connections**

An SDM-SIO4 should be used if measuring the GPS16X-HVS with a CR5000 or CR9000X datalogger. An SC110 cable is required to connect the GPS16X-HVS to an SDM-SIO4. The SC110 consists of two cables. Use the cable that terminates in a 9-pin male connector (DTE). The stripped and tinned leads of that cable attach to the GPS16X-HVS (see [TABLE C-1\)](#page-34-1).

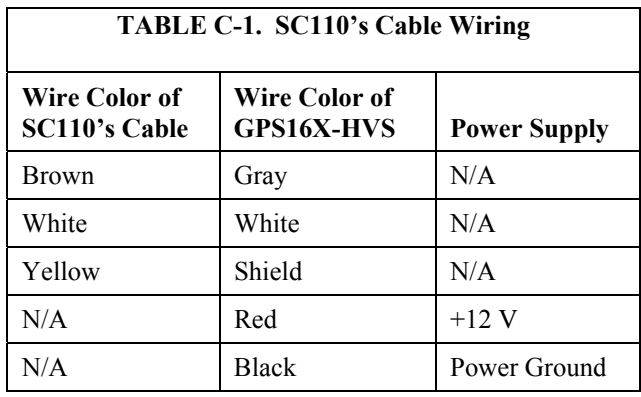

# **C.2 CR9000X Example Program**

```
'NMEAGGA_Sio4_030805MGW1.CR9 
'This program acquires NMEA GGA data from a GPS receiver using the SDM-SIO4. 
'_____ 
'Notes: 
'(1) Data is acquired from NMEA0183 $GPGGA string: 
     ' Sio4Fields: GGAFields: Definitions: 
     f1 GGA(Field1) GGA_UTC_Time of position<br>f2,f3 GGA(Field2) Latitude
                   GGA(Field2)
     f4, GGA(Field3) North or South indication letter<br>f5,f6 GGA(Field4) Longitude
                   GGA(Field4) Longitude
     ' f7 GGA(Field5) East or West indication letter 
                                     GPS quality,0=NoGPS,1=GPS,2DGPS
     f9 GGA(Field7) Number of satellites in use<br>f10 GGA(Field8) HDOP, Horizontal Dilution O
     f10 GGA(Field8) HDOP, Horizontal Dilution Of Precision<br>f11 GGA(Field9) Antenna altitude in Meters
     f11 GGA(Field9) Antenna altitude in Meters
                   GGA(Field10)<br>GGA(Field11)
                                     Geoidal separation in Meters
                   ' GGA(Field12) 
                   GGA(Field13) Age of differential GPS data
                   ' GGA(Field14) Differential reference station 
'(2) SIO4 programming: 
     ' fltst 1 "t[$GPGGA,]xFt[,]Dt[.]Dt[,]b1t[,]Dt[.]Dt[,]b1t[,]Ft[,]Ft[,]Ft[,]FX" 
'_ 
 Const OneRep=1 
 Const NoValues=0 
 Const OneValue=1 
 Const ElevenGGAValues=11 
 '.. 
 Const UnityMultiplier=1.0 
 Const NoOffset=0.0 
'.. 
 Const Sio4Address0=0
```

```
 Const Port2=2 
'.. 
'SDM-Sio4 command codes: 
 Const UnusedParameter = 0000 
 Const PollForData0001 = 0001 
Const SendDataToLgr = 0004
 Const Sio4COMSetUpCmd = 2049 
Const StartRxFilter = 2054<br>Const Port2ComCode = 9147
                       = 9147 '9=NoHandshaking; 1=1StopBitNoParity; 4=8DataBits; 7=19200Baud
Const RxFilt9001 = 9001 'Command parameter for user defined fltst #1.
 Dim DataPoll,NotUsed 
'.. 
 Public RawGGAData(ElevenGGAValues) 
 Alias RawGGAData(1)=GGA_UTC_Time 
Alias RawGGAData(2)=Latt_Int : Units Latt_Int=Deg
 Alias RawGGAData(3)=Latt_Frac : Units Latt_Frac=Deg 
 Alias RawGGAData(4)=LattH_NS 
 Alias RawGGAData(5)=Longit_Int : Units Longit_Int=Deg 
 Alias RawGGAData(6)=Longit_Frac : Units Longit_Int=Deg 
 Alias RawGGAData(7)=LongH_EW 
 Alias RawGGAData(8)=GPSQuality 
 Alias RawGGAData(9)=Satellites 
 Alias RawGGAData(10)=HDOP 
 Alias RawGGAData(11)=Altitude : Units Altitude=Meters 
'_ 
 DataTable(GPSData,True,-1) 
DataInterval(0.0.0,0)
Sample(ElevenGGAValues, RawGGAData(), IEEE4)
 EndTable 
'_________ 
 BeginProg 
    '.......................................................... 
   'Configure SDM-Sio4 Port#2 for communications with GPS port: 
SDMSIO4(NotUsed,OneRep,Sio4Address0,Port2,Sio4COMSetUpCmd,Port2ComCode,UnusedParameter,NoValues
,UnityMultiplier,NoOffset) 
   Delay(100,mSec) 
    '...................................... 
   'Start GGA data filter on SDM-Sio4 port: 
SDMSIO4(NotUsed,OneRep,Sio4Address0,Port2,StartRxFilter,RxFilt9001,UnusedParameter,NoValues,Uni
tyMultiplier,NoOffset) 
   Delay(20,mSec) 
 '____________________________ 
    Scan(50,mSec,0,0) 'Main Scan: 
 '.. 
SDMSIO4(DataPoll,OneRep,Sio4Address0,Port2,PollForData0001,UnusedParameter,UnusedParameter,OneV
alue,UnityMultiplier,NoOffset) 
      If DataPoll>0 Then 
        Delay(10,mSec) 
SDMSIO4(RawGGAData(),OneRep,Sio4Address0,Port2,SendDataToLgr,UnusedParameter,UnusedParameter,El
evenGGAValues,UnityMultiplier,NoOffset) 
        Delay(10,mSec) 
        CallTable(GPSData) 
      EndIf 
 '.. 
   NextScan 
'_______ 
  EndProg
```
#### **Campbell Scientific, Inc. (CSI)**

815 West 1800 North Logan, Utah 84321 UNITED STATES [www.campbellsci.com](http://www.campbellsci.com/) • info@campbellsci.com

#### **Campbell Scientific Africa Pty. Ltd. (CSAf)**

PO Box 2450 Somerset West 7129 SOUTH AFRICA [www.csafrica.co.za](http://www.csafrica.co.za/) • cleroux@csafrica.co.za

**Campbell Scientific Australia Pty. Ltd. (CSA)** PO Box 8108 Garbutt Post Shop QLD 4814 AUSTRALIA [www.campbellsci.com.au](http://www.campbellsci.com.au/) • info@campbellsci.com.au

#### **Campbell Scientific do Brazil Ltda. (CSB)**

Rua Luisa Crapsi Orsi, 15 Butantã CEP: 005543-000 São Paulo SP BRAZIL [www.campbellsci.com.br](http://www.campbellsci.com.br/) • [suporte@campbellsci.com.br](mailto:suporte@campbellsci.com.br) 

**Campbell Scientific Canada Corp. (CSC)** 11564 - 149th Street NW Edmonton, Alberta T5M 1W7 CANADA [www.campbellsci.ca](http://www.campbellsci.ca/) • dataloggers@campbellsci.ca

**Campbell Scientific Centro Caribe S.A. (CSCC)**  300 N Cementerio, Edificio Breller Santo Domingo, Heredia 40305 COSTA RICA [www.campbellsci.cc](http://www.campbellsci.cc/) • info@campbellsci.cc

#### **Campbell Scientific Ltd. (CSL)**

Campbell Park 80 Hathern Road Shepshed, Loughborough LE12 9GX UNITED KINGDOM [www.campbellsci.co.uk](http://www.campbellsci.co.uk/) • sales@campbellsci.co.uk

#### **Campbell Scientific Ltd. (France)**

3 Avenue de la Division Leclerc 92160 ANTONY FRANCE [www.campbellsci.fr](http://www.campbellsci.fr/) • info@campbellsci.fr

> **Campbell Scientific Spain, S. L.**  Avda. Pompeu Fabra 7-9, local 1

08024 Barcelona SPAIN [www.campbellsci.es](http://www.campbellsci.es/) • info@campbellsci.es

*Please visit www.campbellsci.com to obtain contact information for your local US or international representative.*